# **Avgangstider**

*Release 0.1.0*

**Martin Høy**

**Oct 27, 2021**

# **CONTENTS**

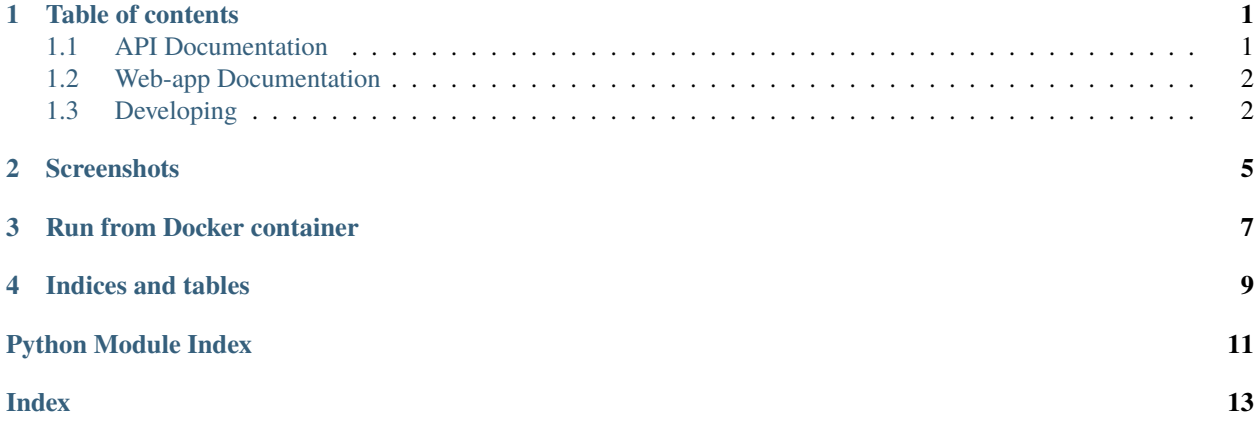

## **TABLE OF CONTENTS**

### <span id="page-4-5"></span><span id="page-4-1"></span><span id="page-4-0"></span>**1.1 API Documentation**

#### **1.1.1 Using the API in other projects**

Avgangstider requires at least Python 3.7. I recommend using [pyenv](https://github.com/pyenv/pyenv) for installing and managing different Python versions.

Avgangstider is available on PyPi, so inside the environment where you want Avgangstider, all you have to do is:

pip install avgangstider

#### <span id="page-4-4"></span>**1.1.2 Functions and classes**

<span id="page-4-2"></span>class avgangstider.Departure(*line\_id: str*, *line\_name: str*, *destination: str*, *platform: str*, *departure\_datetime: datetime.datetime*, *bg\_color: str*, *fg\_color: str*) A data class to hold information about a departure

property departure\_string: str The departure time as a string relative to now()

<span id="page-4-3"></span>class avgangstider.Situation(*line\_id: str*, *line\_name: str*, *transport\_mode: str*, *bg\_color: str*, *fg\_color: str*, *summary: str*)

A data class to hold information about a situation

avgangstider.get\_departures(*stop\_id: str*, *line\_ids: Optional[List[str]] = None*, *platforms: Optional[List[str]]* = *None*, *max\_departures: int* =  $10$ )  $\rightarrow$ List[*[avgangstider.classes.Departure](#page-4-2)*]

Query the Entur API and return a list of matching departures

**Parameters**

- stop\_id The stop\_id you want departures for
- line\_ids An optional list with line\_ids
- platforms An optional list with platform\_ids
- max\_departures The maximum number of departures to query for

**Returns** A list of departures

avgangstider.get\_situations(*line\_ids: List[str]*, *language: str = 'no'*) → List[*[avgangstider.classes.Situation](#page-4-3)*] Query the Entur API and return a list of relevant situations

**Parameters**

- $line\_ids A$  list of strings with line\_ids
- **language** A language string: 'en' or 'no'

**Returns** A list of relevant situations for that line

### <span id="page-5-0"></span>**1.2 Web-app Documentation**

#### **1.2.1 Finding a stop\_id**

- Look it up on the Stop-register
- Find it on a map

#### **1.2.2 Arguments**

## <span id="page-5-1"></span>**1.3 Developing**

- 1. Install [pyenv](https://github.com/pyenv/pyenv) with some plugins, especially [pyenv-virtualenv](https://github.com/pyenv/pyenv-virtualenv) and [pyenv-which-ext.](https://github.com/pyenv/pyenv-which-ext) These extensions will be installed automatically if you use the [pyenv-installer](https://github.com/pyenv/pyenv-installer)
- 2. Install Poetry

#### **1.3.1 Setting up your development environment**

```
# Install Python 3.9 and make a new virtual environment
pyenv install 3.9.7
pyenv virtualenv 3.9.7 avgangstider
# Clone the repository
git clone git@github.com:marhoy/flask-entur-avgangstider.git
# Activate the virtual environment for this directory
cd flask-entur-avgangstider
pyenv local avgangstider 3.9.7
# Install all requirements (also for development)
poetry install
```
#### **1.3.2 Start a debugging server**

python src/avgangstider/flask\_app.py

#### **1.3.3 Run all tests and code checks**

After having made changes: Make sure all tests are still OK, test coverage is still 100% and that flake8, mypy and isort are all happy:

tox [...] src/avgangstider/utils.py . [ 6%] tests/test\_classes.py . [ 12%] tests/test\_entur\_api.py ... [ 31%] tests/test\_entur\_query.py ... [ 50%] tests/test\_flask\_app.py ....... [ 93%] tests/test\_utils.py . [100%] ---------- coverage: platform darwin, python 3.7.4-final-0 -----------Name Stmts Miss Cover Missing ------------------------------------- ------------------------------------- TOTAL 197 0 100% 7 files skipped due to complete coverage. ============================== 16 passed in 4.39s ============================== [...] lint run-test: commands[0] | poetry run flake8 src tests lint run-test: commands[1] | poetry run isort --check-only src tests lint run-test: commands[2] | poetry run mypy src [...] \_\_\_\_\_\_\_ summary \_\_ py37: commands succeeded py38: commands succeeded py39: commands succeeded lint: commands succeeded docs: commands succeeded congratulations :)

#### **1.3.4 Build new docker image**

If you want to build your own docker image:

```
docker build -t avgangstider .
docker run -d -p 5000:5000 avgangstider
```
**TWO**

# **SCREENSHOTS**

<span id="page-8-0"></span>This is what you would see in your browser for Oslo S:

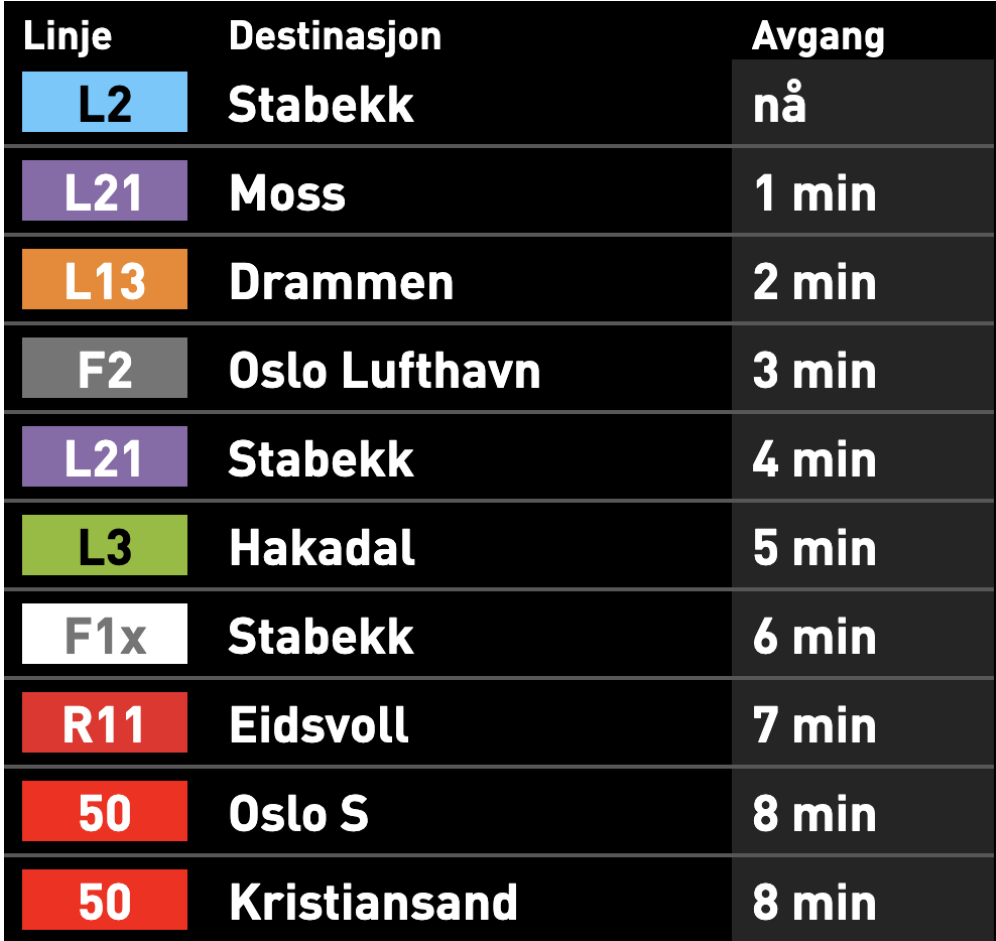

. . . or for Jernbanetorget:

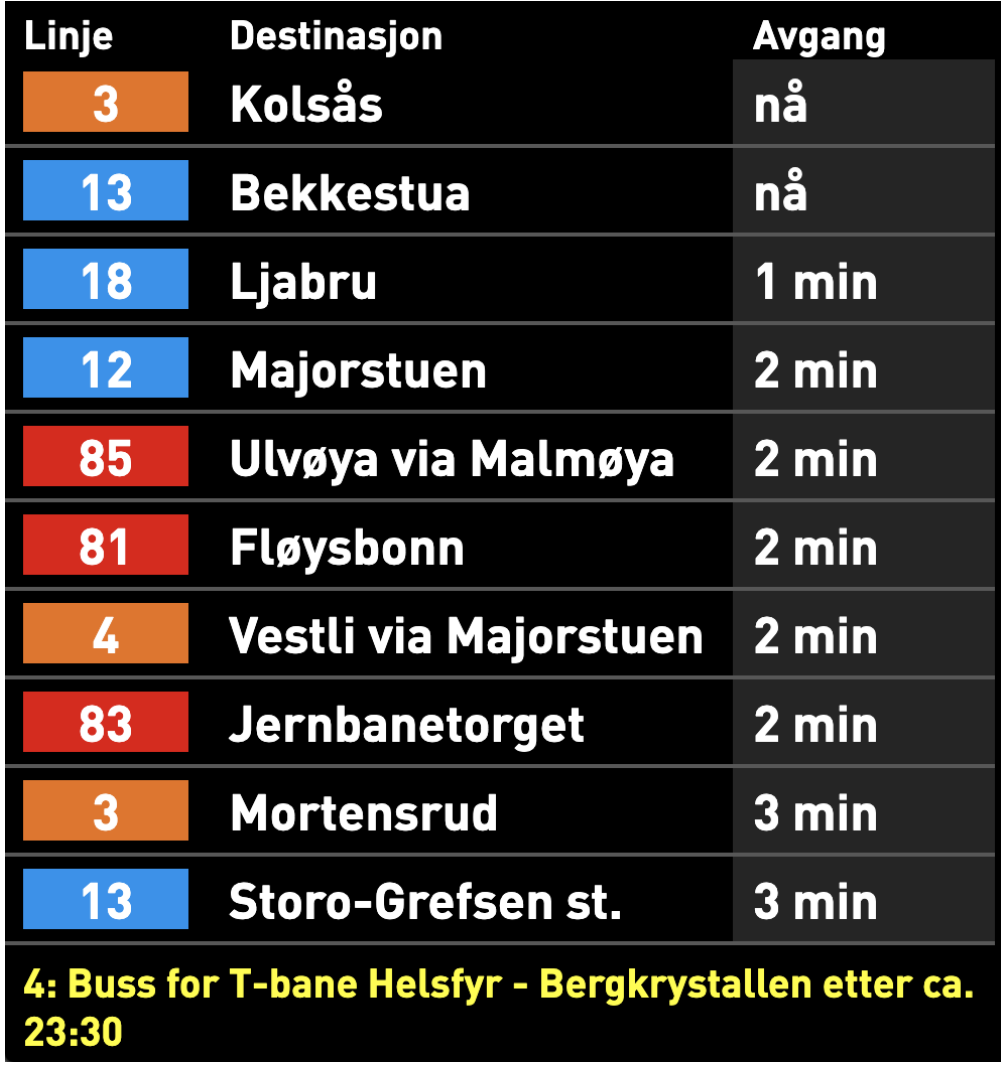

**THREE**

# **RUN FROM DOCKER CONTAINER**

<span id="page-10-0"></span>Avgangstider comes with a Docker container ready to run. In order to run your own server, just do:

docker run -d -p 5000:5000 marhoy/avgangstider

You can then access your own server at <http://localhost:5000/>

# **FOUR**

# **INDICES AND TABLES**

- <span id="page-12-0"></span>• genindex
- modindex
- search

# **PYTHON MODULE INDEX**

<span id="page-14-0"></span>a

avgangstider, [1](#page-4-4)

## **INDEX**

## <span id="page-16-0"></span>A

avgangstider module, [1](#page-4-5)

## D

Departure (*class in avgangstider*), [1](#page-4-5) departure\_string (*avgangstider.Departure property*), [1](#page-4-5)

## G

get\_departures() (*in module avgangstider*), [1](#page-4-5) get\_situations() (*in module avgangstider*), [1](#page-4-5)

# M

module avgangstider, [1](#page-4-5)

# S

Situation (*class in avgangstider*), [1](#page-4-5)